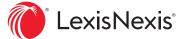

# eBook Reading Made Easy

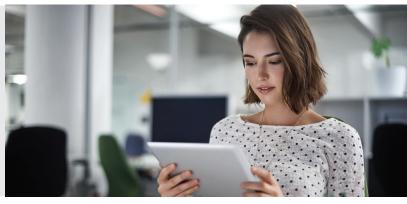

Experience the authoritative LexisNexis® titles you trust in market-leading eBook format. With LexisNexis® Digital Library, you can always stay connected with on-demand access to your library eBook collection.

### **EASILY NAVIGATE**

- Turn pages with ease. Click or tap page margins or use keyboard right/left arrow keys. Alternately, use the keyboard spacebar to move forward and use shift + spacebar to go backward.
- Have your toolbox handy. The most common eReading tools appear at the top of your screen.
- Check your table of contents. Click or tap the toolbar icon to open for easy review in the right navigation box. Click to navigate to a section.
- View reading progress. Click or tap the **seek bar** at the bottom to see reading progress at a glance. You can also drag the slider to navigate and click the small dot to return.
- Link internally and externally. Know where you're going. Blue links navigate to table of contents locations within the eBook, and green links take you outside the eBook—to the Lexis+™ or Lexis® service\* or the internet.

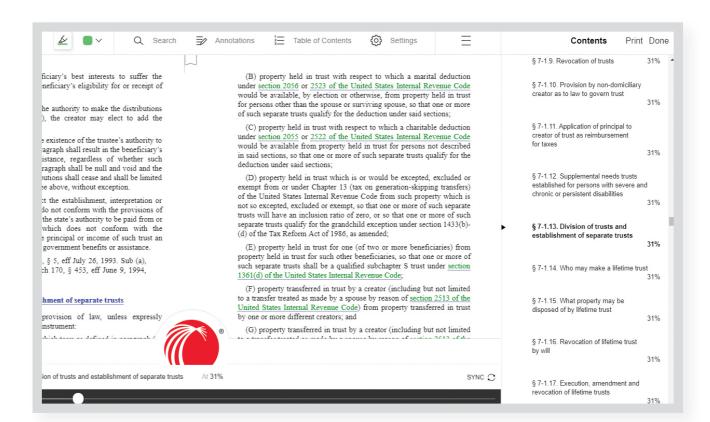

### TAKE ACTION AS YOU READ

Use intuitive features for searching, adding highlights, annotations, bookmarks, printing and more.

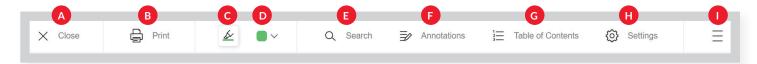

- A. **X** closes the eBook and returns you to the Digital Library home page.
- B. **Print icon** enables you to print the current section of the eBook.
- C. **Highlighter pen icon** allows you to pick a color before you click and drag to select the text you want to highlight. Once you select text, you also can add notes for reference as shown in this example.
- D. Highlight color icon displays the color currently selected and the many highlighting colors available for your organization needs.
- E. **Search icon** opens the right navigation bar and allows you to search within the eBook. Type a specific word or phrase in the search
  - bar and click the spyglass or hit enter on your keyboard. Once you see results in the right bar, you can click to go directly to that section of the eBook.

T Delete

other than the

he assessors of

nission, service

he president of

overned by the

ecial assessing

t a city or in a

- F. **Annotations icon** opens the right navigation bar and displays notes or highlights you added within the eBook. Click to go to that section.
- G. **Table of Contents icon** opens the right navigation bar and displays table of contents details. Click to go directly to any specific section of the eBook.
- H. **Settings icon** allows you to adjust text scale, lighting and book design for your reading needs.
- I. **Menu icon** displays additional options, including title overview, bookmarks and tips.

## EASILY READ OFFLINE OR ON THE GO

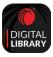

Flexible eBooks make it simple to read offline or on a mobile device. Just download and open the LexisNexis Digital Library app, available for  $iOS^{@}$  and Android $^{\text{TM}}$ . Enter your library access code and sign in with your ID and password.

Learn more about the LexisNexis Digital Library by visiting lexisnexis.com/GoDL

Or contact your library administrator or digital media consultant for additional assistance.

# **CONNECT WITH US!**

lexisnexis.com/LexisSource

with the provisions of this section shall result in the

in this subdivision shall affect the right to serve process in any

. 1973, ch 31, § 1, eff Sept 1, 1973. Former § 708, add, L 959, with substance derived from Tax Law § 291; amd, L

1027, § 1; repealed, L 1973, ch 31, § 1, eff Sept 1, 1973. nd, L 1982, ch 655, § 1, L 1983, ch 735, § 21, eff July 27,

ib 3, amd, L 1995, ch 693, § 1, eff Jan 1, 1996 (see 1995

w), L 1996, ch 503, § 1, eff Aug 8, 1996, deemed eff Jan 1,

A justice before whom separate petitions to review assessments of real

property are pending may on his own motion consolidate or order to be tried

together two or more proceedings where the same grounds of review are

asserted and a common question of law or fact is presented, except that a

proceeding to review a special franchise assessment for the year nineteen

hundred fifty-four or any year thereafter shall not be consolidated or ordered to

be tried together with a proceeding to review a special franchise assessment

Add, L 1958, ch 959; amd, L 1982, ch 714, § 15, eff Jan 1, 1983

for the year nineteen hundred fifty-three or any year prior thereto.

ne petition, unless excused for good cause shown.

permitted by law.

lidation of proceedings

**Twitter:** @LexisSource **LinkedIn:** LexisNexis Print and Digital Publishing Solutions

Facebook: LexisSource

Images for representation only. Actual screens may vary.

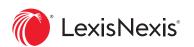

<sup>\*</sup>Linking to the Lexis+ or Lexis service may not be available on all titles. Access to Lexis+ or Lexis requires an active subscription.